# UC San Diego

University of California, San Diego

# Space Review Essentials

Version 0.4: May 19, 2020

#### INDEX

#### Contents

| About this guide                                                                     | 3        |
|--------------------------------------------------------------------------------------|----------|
| A new system and an expanded process                                                 | 3        |
| Help and support                                                                     | 3        |
| Not covered                                                                          | 4        |
| The Spring 2020 Review                                                               | 4        |
| Tips for FIMS efficiency                                                             | 6        |
| Essential FIMS tools                                                                 | 7        |
| Tabular reports supporting the Space Review                                          | 7        |
| My Reports                                                                           | 7        |
| FIM Reports                                                                          | 8        |
| Table control orientation                                                            | 8        |
| Table controls, upper left                                                           | 8        |
| Table controls, upper right                                                          | 8        |
| Space Form essentials                                                                | 9        |
| Find a Space record from a report                                                    | 9        |
| Space form orientation                                                               | 10       |
| Draft space record status – upper right                                              | 11       |
| Active space record status – upper right                                             | 11       |
| Edit the space class via space form                                                  | 11       |
| Edit responsible department allocation via space form                                | 12       |
| Edit workstation counts and/or override allocation percent for certain space classes | 13       |
| Cluster allocations                                                                  | 14       |
| Create a new cluster                                                                 | 14       |
| Edit cluster allocations                                                             | 15       |
| Floor plan essentials                                                                | 16       |
|                                                                                      |          |
| '<br>3 ways to find floor plan viewers                                               | 16       |
|                                                                                      |          |
| 3 ways to find floor plan viewers                                                    | 16       |
| 3 ways to find floor plan viewers<br>Floor plans in the Space form                   | 16<br>16 |

| The viewer menu – upper left        | 18 |
|-------------------------------------|----|
| Viewer mouse behavior – upper right | 19 |

#### About this guide

This guide is intended for supporting UC San Diego campus space managers participating in Space Information Reviews. It is not comprehensive, but more complete documentation is in development.

#### A new system and an expanded process

To better manage UC San Diego space resources and provide better information about them (for purchasing, financing, renovating, or leasing) the campus has implemented the FIMS application. Campus space management will evolve to take advantage of the new system, and we hope it helps you be more efficient and productive in your work.

#### Help and support

Facilities Information Management is an enterprise campus application supported by Campus Planning and the Vice Chancellor of Resource Management and Planning. We have the following web pages that provide descriptions of and links to training, support, and information resources about the FIMS system and the Fall and Spring Space information Reviews:

- <u>Campus Planning</u> website department information and contacts
- Space Management and Planning Space resources, including:
  - o Guidelines for administrative planning and management
  - o Instructions and support links for the Fall and Spring Reviews.
  - o Links to access FIM and training

Additionally, these and other resource links are embedded within the FIMS application in a "Help" section on the FIMS homepage and in a blue-bordered box to the lower right, "Helpful Information" (Figure 1).

| Home           |                |                                                                                                    | 🛃 Ligen is new Window 📘 iny Boelerark |  |  |  |
|----------------|----------------|----------------------------------------------------------------------------------------------------|---------------------------------------|--|--|--|
| Restaders      |                | Frequently Used Reports                                                                                                    |                                       |  |  |  |
| 0 - Action II  | dens.          | Jennich buldings ()<br>berrich Departmentes ()<br>berrich Rouen Temedary ()<br>Ungestateben Honen Temedary ()<br>Ungestateben Honen Temedary ()<br>Laostan Henrichy ()<br>Laostan Henrichy ()      |                                       |  |  |  |
| Cariok Links   |                | Recet Use Type Category 📾                                                                                                    |                                       |  |  |  |
| Space Mana     | ger.           | Locate Feople 6<br>Octopancies vs. Naciencies ()<br>Viscarcy Chart. ()                                                                                                    |                                       |  |  |  |
| Forecast Su    | rveys          | Metanos Report 10<br>Foracado by ticitas 10                                                                                                    |                                       |  |  |  |
| Locations      |                | Bisspid bitemation                                                                                                    |                                       |  |  |  |
| Create Mov     | e Request      | Fail Space subsensition Review ()<br>Space subsensition Review ()<br>Space Commission Guide ()                                                                                                    |                                       |  |  |  |
| Find Space     |                | Set in plane from Sector (B)<br>France from (B)<br>intervention (B)<br>intervention (B)<br>France (B) (B) (B) (B) (B)<br>France (B) (B) (B) (B) (B) (B)<br>(B) (B) (B) (B) (B) (B) (B) (B) (B) (B) |                                       |  |  |  |
| Last Visited   |                |                                                                                                    |                                       |  |  |  |
| Type           | Rane           |                                                                                                    |                                       |  |  |  |
| ricer          | Second Hoor    |                                                                                                    |                                       |  |  |  |
| Plant          | First Floor    |                                                                                                    |                                       |  |  |  |
| lpare<br>lpace | 44005<br>11384 |                                                                                                    |                                       |  |  |  |
| ipice .        | 1125           |                                                                                                    |                                       |  |  |  |
| Chestar        | ICE-ER, TREY   |                                                                                                    |                                       |  |  |  |
|                |                |                                                                                                    |                                       |  |  |  |

Figure 1

If you require further assistance with FIMS via in-person, phone, email, or zoom, try these:

• <u>Kirk Belles</u>, Campus Planning (858-534-1035) for how to use the FIMS system and floor plan updates.

If you cannot reach Kirk, contact Campus Planning's Administrative Specialist for a referral to knowledgeable staff within Campus Planning or other campus departments.

• <u>Sharon Smith</u>, Campus Planning (858-534-6515)

#### Not covered

To help staff meet the November 15 (Fall) deadline, this guide omits discussion of are several other useful, existing FIMS tools. More tools will be developed over time, and expanded documentation will be in future FIMS guides. Some of the elements currently not covered here:

- Create and allocate clusters
- Assign people
- Create and edit Space Use Agreements for loaned space
- Reserve space for new hires and recruitments
- Create and manage space moves
- Edit and create custom reports

We will be developing more extensive documentation on these and other topics soon, to assist you in using these tools effectively.

#### The Spring 2020 Review

Spring 2020 space review requirements have been modified to align with remote working and reduced to balance with ongoing Covid-19 events and campus Enterprise System Renewal (ESR) deployments (Financial and Human Resources/Payroll).

The Spring 2020 Review focuses on preparing space management information for Fall (floor plans, office layouts, linking payroll and department codes). Additional information is welcome.

#### Due Date: June 30, 2020

Use the Facilities Information Management (FIM) portal to review these elements:

- 1. Required for Spring 2020
  - Floor Plans Review your space for correct floor plan geometry and space identifiers.
    - 1. Include open office workstation layouts to support polylining individual workstations.
    - 2. Submit CAD, PDF, or descriptions and dimensions. Include space designations, and communicate the corrections to <u>Kirk Belles</u> as soon as possible.
- 2. Recommended (optional)

- Map Payroll and Space Department Confirm or provide correlation between Space departments and Payroll codes. This enhances assigning people via the Space Manager tool within FIM. Current known and unknown correlations provided here [link to Map Payroll and Space Departments under "Resources", above]
- 3. Not Required (optional)
  - Update core space data
    - 1. Space classifications Review and update each space within your department to ensure that it is classified correctly using the <u>Space Classification Guidelines</u>.
      - o Classify all offices as Open, Modular, or Enclosed
      - Review and correct workstation counts for these space classes below only.
        - o 110 Classroom
        - o 130 Seminar Room
        - o 260 Class Laboratory
        - o 261 Special Class Laboratory
        - o 270 Open Laboratory
        - o 340 Conference Room
        - o 650 Assembly
        - o 810 Patient Bedroom Regular
        - o 811 Bedroom Coronary Care
        - o 811 Bedroom Intensive Care
        - o 811 Bedroom Neonatal Intensive
        - 811 Bedroom Hemodialysis Care
        - o 811 Bedroom Psychiatric Care
        - o 811 Bedroom Maternity Care
        - o 811 Bedroom Nursery Care
        - o 811 Bedroom Pediatric Care
        - o 830 Nurse Station
        - o 845 Surgical Labor Room
        - o 852 Treatment/Examination Doctor
        - o 860 Diagnostic Service Laboratory
        - 9xx (All residential facilities, excepting service and bathroom area)
    - Department allocations The designated department should be the one in the room doing the work. If the space is on loan, complete a <u>Space Use</u> <u>Agreement</u> (login required) to properly record the occupying department.
  - Update Cluster allocations review and update clusters.
  - Update Office Occupancy Add occupants to all academic, administrative and research offices. Office occupancy information is NOT required for Spring 2020, but it is encouraged.
    - 1. All employees (including student employees)
    - 2. Review and update the correct department allocation for all spaces.

### Tips for FIMS efficiency

 Browsers - for PC users, we recommend using Blink-based browsers such as Chrome and Edge. Gecko based browsers, notably Firefox, work fine with minor exceptions. We recommend against using the older Internet Explorer (IE) browsers, and currently have no recommendation regarding the Webkit-based Safari (IOS/Apple) browser.

| Best Browsers                                      | Comment                                                                                                    |
|----------------------------------------------------|----------------------------------------------------------------------------------------------------|
| Blink Engine<br>- Chrome<br>- Edge (post 2018)     | Best overall, for full utility and consistent interaction with FIMS.                                                                                                    |
| Gecko Engine<br>- Mozilla Firefox                  | Works perfectly with minor exceptions. Some chart highlights<br>and drill-down features on native Tririga graphic reports are<br>not available, but will work with the Kurve reports. No need to<br>switch if you favor this browser. |
| Webkit (IOS / Apple)<br>- Safari                   |                                                                                                    |
| Discontinued Browsers                              | Comment                                                                                                    |
| Edge Engine<br>- Microsoft Edge<br>2015-2018       | Microsoft's terminated in-house attempt to upgrade the older<br>Trident engine. Discontinued 2018. Not recommended.                                                                                                    |
| Trident Engine<br>- Internet Explorer<br>1997-2015 | Most popular browser until 2012. Many systems/users may still be using these older versions. Discontinued 2015. Not recommended.                                                                                                    |

For further details, see IBM's <u>Support and Compatibility</u> (see "Desktop Client Compatibility").

- FIMS is primarily popup-based. A wide screen or multiple monitors are preferred.
  - Make sure your browser allows popups for <a href="https://ucsd.tririga.com/">https://ucsd.tririga.com/</a>
    - Clicking links in the system generates popups most of the time. In some cases, "inline" results may be adjusted to show "below" or "right pane." Most links and forms will generate independent popups, however.
  - If you are working with a lot of popups and you return to a list of underlined links, sometimes it seems the popups won't work. In these cases, check your open browser windows. If a popup is opened underneath the report, table, or list you are working with, that opened popup will remain behind that window and will not be brought to the front. You have to go find it and bring it forward.
- FIMS table rows when table text is underlined in a table or a list, any/all links in that specific record row take you to that specific record.
- Use tabular reports for a full detailed list start with the space review reports to work with a comprehensive list of your department allocations. Filter the reports in My Reports as needed and click a record to edit your department space.
- Use floor plans to quickly review and edit your department space. Use the "Themes" under "Menu" to graphically highlight or overlay text details. Use "Show Details" on the right and click a room to edit your department space.

#### Essential FIMS tools

To help you respond to the Review efficiently, we describe FIMS tools that support editing of your department allocations, space classes, and workstation counts (for a limited set of space classes, listed above), and how to use them.

#### Tabular reports supporting the Space Review

Useful reports are in both My Reports as well as throughout the FIM portal.

#### My Reports

We've given you three FIMS reports in your My Reports section to support you in your Fall 2019 Review. Run these reports by clicking the green icon in front of the report. These can be found here, in the My Reports tab of the My Reports section (Figure 2):

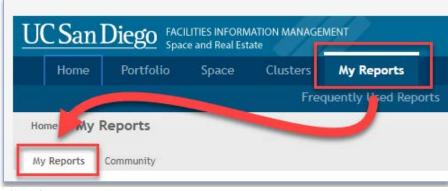

Figure 2

Within the "My Reports" Section of "My Reports," you will find three useful reports (Figure 3):

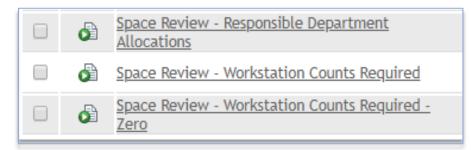

- 1. <u>Space Review Responsible Department Allocations</u> Filter for your department allocations
- 2. <u>Space Review Workstation Counts Required</u> Filter for your department's spaces that require station counts.
- 3. <u>Space Review Workstation Counts Required Zero</u> Filter for your department's spaces that require station counts, and which currently have no station counts recorded

#### FIM Reports

The FIM portal has several other reports embedded throughout the portal on the Home, Portfolio, and Space pages, as well as more additional reports in the "Community" section of "My Reports."

#### Table control orientation

The table controls are typical of all tables throughout FIMS. Knowing these is extremely useful for understanding and using FIMS. See Figures 4 and 5.

#### Space Review - Responsible Department Allocations 42777 total found Apply Filters / 856 6 **Clear Filters** Show More Filters Department leighborhood ilding Floor Space ce Class 3 Name Contains Contains Contains Contains Contair Contair Contains <u>Altman</u> **Clinical** Translational First ACTRI Cafe East Campus 1W302 Food Facility Dining Area Health Scienc

#### Table controls, upper left

- 1. Use the forward and backward buttons or the page number field at the upper left to page through the results.
- 2. Results: the report will provide the total count of records at the upper left.
- 3. Filter by typing in any white box below the table headers and hit "Enter" to apply the criteria. The criteria can be cleared by using backspace/delete until the text is gone, and hitting "Enter."
- 4. The links above the filter boxes can be used to apply or remove filter criteria, too.
- 5. More complex filters may be available, depending on the table and the context.

#### Table controls, upper right

- 1. Add to Bookmarks allows you to bookmark items for easy return to the report.
- Export to export tabular data into Excel. In some cases, "Export" appears as an underlined link next to the filter links.
- Visible records per page a box may appear that can change the number of records appearing on each report page. Generally, choosing a larger number of records will reduce performance.
- Linking to forms each row within any table that is filled with underlined links, will navigate you that record. It may be a form, or simply a viewable record, depending on your user group.

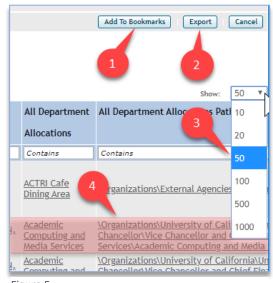

D

Figure 5

Figure 4

#### Space Form essentials

All FIMS forms have tabs across the top and sections on each tab. The tabs may be opened or closed by clicking the +/- in front of the section name. The opened and closed states will be preserved as you log in and out of the system. See Figure 6.

|                                                                                                    |                                     |                                       |                                            |                |              |          | A                    | dd To Bookmarks | Export                     | Cancel        |
|----------------------------------------------------------------------------------------------------|-------------------------------------|---------------------------------------|--------------------------------------------|----------------|--------------|----------|----------------------|-----------------|----------------------------|---------------|
|                                                                                                    | Date : 11/04/                       | 2019 11:51:55                         |                                            |                |              |          | _                    |                 |                            |               |
| UC San Diego FACILITIES INFC 1 WANAGEMENT                                                                                                    | Responsible                         | e Department S                        | pace Alloca                                | ations         |              |          |                      |                 |                            |               |
| Home Portfolio Space Clusters My Repo                                                                                                    | arte 1 /                            | 856 🇳 42777 total                     | found Apply                                | Filters Clear  | Filters S    | how More | Filters              |                 | Show:                      | 50 *          |
| Trequently Use                                                                                                    |                                     | Neighborhood                          | Building                                   | Floor          |              |          | Space Class          | Percent         | Area                       | All Clu       |
| Hon My Reports                                                                                                    |                                     |                                       |                                            |                |              | Name     |                      | Allocated       | Allocated                  | Alloca        |
|                                                                                                    | Contains                            | Contains                              | Contains                                   | Contains       | Contair      | Contair  | Contains             | More Than or    | More Than or               | Contai        |
| My Reports Community                                                                                                    | ACTRI Cafe<br>Dining Area           | <u>East Campus</u><br>Health Sciences | Altman<br>Clinical<br>Trans<br>Res<br>Inst | First<br>Floor | <u>1W302</u> |          | <u>Food Facility</u> | 100 percent     | <u>787.1</u><br>square-fee | <u>ACTRI-</u> |
| Contains                                                                                                    |                                     |                                       | - <b>T</b>                                 |                |              |          |                      |                 |                            |               |
| Copy Of fiPeople -                                                                                                    |                                     |                                       |                                            |                |              |          |                      |                 |                            |               |
| <u>Copy CtriBuildings</u> <u>Copy CtriBuildings</u> <u>Manager Query - Fu</u>                                                                                                    | Indamental Computing and            | d Marshall College                    | Peterson                                   | First          | <u>109</u>   |          | Classroom            | 100 percent     | 164 square                 |               |
| Campus Builtings (includes leases,<br>placeholders ind ships) Disk ay - Building A                                                                                                    | ssociated t                         | 5                                     | Hall                                       | <u>Floor</u>   |              |          | <u>Service</u>       |                 | <u>1ee</u>                 | et DEBOR      |
| Campus Plan ng Space Allocations Campus Planning- F                                                                                                    | Report - Res<br>109 - Google Chrome |                                       |                                            |                |              |          |                      |                 |                            |               |
| 🔲 🖓 <u>DRAFT Buildin :- OMP Summary</u> RAFT 🔒 ucsd.                                                                                                    | tririga.com/WebProcess.             | srv?objectId=7500                     | 00° ctionId=                               | =750011&p      | ropertyle    | 1=20813  | 3&projectId=         | 1&specClassTy   | pe=                        | d=12857       |
| DRAFT Occup ncy vs. Vacancy (needs Copy O<br>pagination)     Space: 109                                                                                                    | •                                   |                                       | -                                          |                |              |          |                      |                 | - U A                      | dd To Bookn   |
| Division of Scial Sciences     Copy O     Depart     General                                                                                                    | Graphic Notes & Docur               | nents Audit                           |                                            |                |              |          |                      | A               | ctivate Save               | Save 8        |
| EVC AA     Copy O     Depart     (Required                                                                                                    | ): General Information for          | this Space.                           |                                            |                |              |          |                      |                 |                            |               |
| 🗆 🖓 INLC 🚽 Neural 🔹 Ge                                                                                                    | neral                               |                                       |                                            |                |              |          |                      |                 |                            |               |
| OMP Detail Responsible Depart Lent     Space     Space     Space     Space                                                                                                    | ace Measurements                    |                                       |                                            |                |              |          |                      |                 |                            |               |
| Copy O<br>Occupance                                                                                                    | rrent Use Space Clas                | sification                            |                                            |                |              |          |                      |                 |                            |               |
| Copy O Cocupan / Copy O Cocupa                                                                                                    |                                     |                                       |                                            |                |              |          |                      |                 |                            |               |
| Alloss and Alloss and | sponsible Departmer                 | nt Allocation                         | Find                                       | d   Remov      | • •          | Clus     | ter Allocati         | ons             |                            |               |
| 3 Resp dible Department Space Copy O<br>All ations Depart                                                                                                    | ople - Primary Locat                | ion                                   | Find                                       | d   Remov      | • •          | Peop     | ple - Secon          | lary Locatio    | n                          |               |
| Reconsible Department Space Copy O<br>Allocations Depart                                                                                                    | cupancy                             |                                       |                                            |                |              | Occ      | upancy Calo          | ulation         |                            |               |
| Space Peylow - Personsible Department Space                                                                                                    | tails                               |                                       |                                            |                | e            | UCI      | Details              |                 |                            |               |
| Contraction Counts     Space F     Required     Required     Repuired     Repuired                                                                                                    | search Neighborhoo                  | Add Neighborh                         | od   Remov                                 | ve Neighborhoo | a .          | Loca     | ation Status         |                 |                            |               |
| Space Review - Workstation Counts Space F                                                                                                    | porting                             |                                       |                                            |                |              |          |                      |                 |                            |               |
| Spaces - Draft Prep C.                                                                                                    | · · · · · ·                         |                                       |                                            |                |              |          |                      |                 |                            |               |
| Users by Security Group Copy O                                                                                                    | Save Save & Close Mo                | ore x                                 |                                            |                |              |          |                      |                 |                            |               |

#### Find a Space record from a report

- 1. Go to My Reports section
- 2. My Reports tab in My Reports section
- 3. Run Space Review Responsible Department Allocations
- 4. Click the any link in the appropriate row

#### Space form orientation

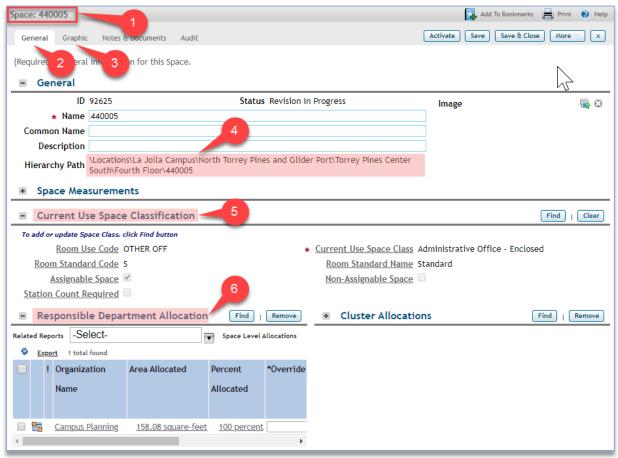

#### Figure 7

Each space has a unique ID and is divided into tabs and sections (Figure 7).

- 1. The upper left tells you what business object you are viewing (Space) and which one it is (440005).
- 2. The General tab is where you edit your space information.
- 3. The Graphic tab takes you to a floor plan and highlights the space you were reviewing.
- 4. The location Hierarchy Path in the General section on the General tab is where you can confirm the specific space record's Campus \ Neighborhood \ Building \ Floor location.
- 5. Use the Current Use Space Classification section to edit the space class.
- 6. Use the Responsible Department Allocation section

#### Draft space record status – upper right

To edit, space records must be in "Draft" status. This is indicated by the Activate, Save, Save & Close, More, and X buttons to the upper right (Figure 8). When the record is in Draft status, you will be able to make necessary changes.

| 🚺 Add To Bookmarks 🛛 🛃 Print 🕐 Help |
|-------------------------------------|
| Activate Save Save & Close More x   |
| Copy<br>Retire                      |
|                                     |

Figure 8

#### Active space record status – upper right

When the space record is in "Active" status, you cannot edit the space form. This is indicated by the presence of the Revise, More, and X buttons. Clicking "Revise" reverts the record to "Draft" status (Figure 9)

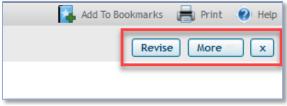

Figure 9

#### Edit the space class via space form

The space class steps are shown in Figure 10, below.

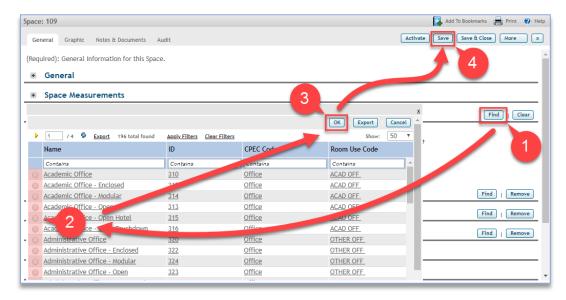

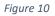

Under "Current Use Space Classification"

- 1. Select "Find"
- 2. Choose correct class
- 3. Click "OK"
- 4. Click "Save"

NOTE: For space classes that require workstation counts, open the Responsible Department Allocation section and scroll to the right to update the workstations.

#### Edit responsible department allocation via space form

The steps to select a department in the allocation section after clicking "Find" are shown below.

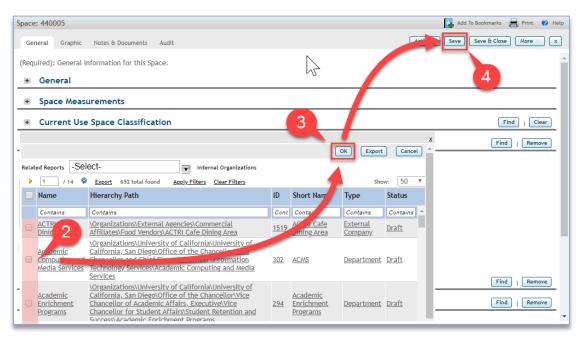

#### Figure 11

Under "Responsible Department Allocation"

- 1. Select "Find" (not shown above, hidden by list in Figure 11)
- 2. Choose correct department(s)
- 3. Click "OK"
- 4. Click "Save"

NOTE: Department allocations may be shared. Additional department allocations will automatically be prorated equally, unless overridden (using "\*Override" fields). Removed allocations will automatically be adjusted for all allocations that are not overridden.

Edit workstation counts and/or override allocation percent for certain space classes In the Responsible Department Allocation section, for <u>certain space classes</u> ...

| general Graphic   General General                                                                                                    | Space: 440005                                    | 🔽 Add To Bookmarks 🛛 🔒 Print 🕡 Help             |
|----------------------------------------------------------------------------------------------------|--------------------------------------------------|-------------------------------------------------|
| (Required): General Information for this Space.                                                                                                    | Space: 440005                                    |                                                 |
| • General           • Space Measurements             • Current Use Space Classification           Find   Clear             • Responsible Department Allocation           Find   Remove             • Responsible Department Allocation           Find   Remove             • Responsible Department Allocation           • Cluster Allocations             • Export           • Space Level Allocation             • Override           • Stations             • Override           • Stations             • Opercent           • percent             • Opercent           • percent             • Opercent           • percent                  • Primary Location                  • People - Secondary Location             • Occupancy Calculation                                                                                                    | General Graphic Notes & Documents Audit          | Activate Save & Close More x                    |
| • General           • Space Measurements             • Current Use Space Classification           Find   Clear             • Responsible Department Allocation           Find   Remove             • Responsible Department Allocation           Find   Remove             • Responsible Department Allocation           • Cluster Allocations             • Export           • Space Level Allocation             • Override           • Stations             • Override           • Stations             • Opercent           • percent             • Opercent           • percent             • Opercent           • percent                  • Primary Location                  • People - Secondary Location             • Occupancy Calculation                                                                                                    | (Denviced): Consul Information for this Sense    |                                                 |
| Space Measurements Current Use Space Classification Responsible Department Allocation Find   Class Find   Class Find   Remove Related Reports Space Level Allocation Space Level Allocation Percent Override Stations Station Allocated Override Stations Station Count Required 100 percent 0 percent 0 percent 100 percent 0 percent 100 percent 100 perc |                                                  |                                                 |
| Image: Current Use Space Classification     Image: Classification     Image: Classification     Ima                                                                                                    | ■ General                                        | 3                                               |
| Responsible Department Allocation     Find   Remove     Speece Level Allocation     Find   Remove     Speece Level Allocation     Percent     Override     Stations     Station     Allocated     Opercent     Opercent     Opercent     Opercent     Opercent     Opercent     Primary Location     Find   Remove     * People - Secondary Location     Find   Remove     * Occupancy Calculation     Find   Remove                                                                                                    | Space Measurements                               |                                                 |
| Related Reports -Select-   © Export 1 total found   Percent Override   2 Count   Required   100_percent 0   0 percent   0 percent   0 percent   0 percent   100_percent 0   0 percent   100_percent 0   0 percent   100_percent 0   100_percent 0   0 percent   100_percent 0   0 percent   100_percent 0   0 percent   100_percent 0   0 percent   100_percent 0   0 percent   100_percent 0   0 percent   100_percent 0   0 percent   100_percent 0   0 percent   100_percent 0   100_percent 0   100_percent 0   100_percent 0   100_percent 0   100_percent 0   100_percent 0   100_percent 0   100_percent 0   100_percent 0   100_percent 0   100_percent 0   100_percent 0   100_percent 0                                                                                                    | Current Use Space Classification                 | Find   Clear                                    |
| Expert 1 total found Percent Override Stations Station Allocated 0 percent 0 percent 0 percent 17 0 0 * 1 te - Primary Location Find   Remove * People - Secondary Location Find   Remove * Occupancy Calculation Find   Remove                                                                                                    | Responsible Department Allocation     Find       | Cluster Allocations     Find                    |
| Percent Override   Allocated   100 percent   0 percent     100 percent     101 Percent     102 Percent     103 Percent     104 Percent     105 Percent     106 Percent     107 Percent     108 People - Secondary Location     118 People - Secondary Location     118 People - Secondary Location     118 People - Secondary Location     118 People - Secondary Location     118 People - Secondary Location     118 People - Secondary Location     118 People - Secondary Location     118 People - Secondary Location <td>Related Reports -Select- Space Level Allocations</td> <td></td>                                                                                                    | Related Reports -Select- Space Level Allocations |                                                 |
| Allocated 2 Count<br>Required<br>100 percent • percent • 17<br>• 1e - Primary Location Find   Remove<br>• People - Secondary Location Find   Remove<br>• Occupancy Calculation Find   Remove                                                                                                    | Sector 1 total found                             |                                                 |
| Required         100 percent       0 percent         17       +         ** People - Secondary Location       Find   Remove         * Occupancy Calculation       Find   Remove                                                                                                    | Percent *Override Stations Station               |                                                 |
| Required         100 percent       0 percent         17       +         ** People - Secondary Location       Find   Remove         * Occupancy Calculation       Find   Remove                                                                                                    | Allocated Count                                  |                                                 |
| 100 percent       0 percent       17         ************************************                                                                                                    |                                                  |                                                 |
| People - Secondary Location     Find   Remove     Occupancy Calculation     Find   Remove                                                                                                    |                                                  |                                                 |
| +       People - Secondary Location       Find   Remove         +       upancy       *       Occupancy Calculation       Find   Remove                                                                                                    |                                                  |                                                 |
| Occupancy Calculation     Find   Remove                                                                                                    |                                                  |                                                 |
| Occupancy Calculation     Find   Remove                                                                                                    |                                                  |                                                 |
|                                                                                                    | e - Primary Location Find   Remove               | People - Secondary Location     Find     Remove |
|                                                                                                    | +pancy                                           | Occupancy Calculation     Find   Remove         |
|                                                                                                    |                                                  |                                                 |

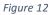

Under "Responsible Department Allocation"

- 1. Scroll to view information to the right
- 2. Enter stations, and/or enter department allocation overrides
- 3. Click "Save"

#### **Cluster allocations**

"Cluster" refers to grouped activity below the department level, usually associated with research efforts.

#### Create a new cluster

See Figure 13.

|           | LITIES INFORMATION I      | MANAGEN                 | IENT             |                                  |                    |                    |                | Company     | / Projec      | t 🔎                          |       |
|-----------|---------------------------|-------------------------|------------------|----------------------------------|--------------------|--------------------|----------------|-------------|---------------|------------------------------|-------|
| folio     | Space Clu                 | sters                   | My Rep           | oorts                            |                    |                    |                |             |               |                              |       |
|           | ters List                 | Add New                 | Cluster          |                                  |                    |                    |                |             |               |                              |       |
| Active    |                           |                         |                  |                                  | 🛃 Open             | In New Window      | 🛃 Add          | to Bookmar  | ks 🛃 My       | Boo <sup>1</sup> 2<br>Export |       |
|           |                           | Cluste                  | rs - Active      |                                  |                    |                    |                |             |               |                              |       |
| 253 total | found <u>Apply Filter</u> | <u>s</u> <u>Clear F</u> | ilters <u>Sh</u> | ow More Filters                  |                    |                    |                |             | Sho           | w: 10 🔻                      |       |
|           | Contains                  |                         |                  | Contains                         |                    | Contains           |                |             |               |                              |       |
|           | ABAGYAN, RUBEN            |                         |                  | <u>Ruben Abagyan</u>             |                    | Skaggs School of   | <u>Pharmac</u> | <u> </u>    | eutical Scien | ces                          |       |
|           | ABARBANEL, HEN            | RY DON IS               | SAAC             | Henry Don Isaa                   | <u>c Abarbanel</u> | Physics 199        |                |             |               |                              |       |
|           | ABRAMS, REID A            | T Clust                 | er - Goo         | gle Chrome                       |                    | -                  |                | _           |               | - 0                          |       |
|           | ABURTO OROPEZ             |                         |                  |                                  |                    |                    |                |             |               |                              |       |
|           | ACAMPORA, ANT             | 🗎 http                  | os://ucso        | d.tririga.com/Wel                | bProcess.srv?ol    | bjectId=750000&a   | actionId=      | =750011&p   | ropertyld=2   | 208133&proj                  | ectlo |
|           | ACEVES, SEEMA S           | Cluster:                |                  |                                  |                    |                    |                |             |               | 📑 Print                      | 0     |
|           | ACHIM, CRISTIAN           | Ge                      | neral            | Cluster Allocations              | Cluster Allocati   | ons Graph Allocati | ions Summ      | ary Graph   | P ► ¥         | Create Draf                  | E) [  |
|           | ACKERMAN, SUS/            |                         |                  |                                  |                    |                    |                |             |               |                              |       |
|           | ACL-2                     | (Require                | ed): Gen         | eral Cluster Inforn              | nation.            |                    |                |             |               |                              |       |
|           | ACMS Managed              | - G                     | eneral           |                                  |                    |                    |                |             |               |                              |       |
|           |                           |                         |                  | id Ja                            |                    |                    | Status         |             |               |                              |       |
|           |                           |                         | * Nar            | ne                               |                    |                    |                |             |               |                              | 2     |
|           |                           | Hier                    | archy Pa         | th                               |                    |                    |                |             |               |                              |       |
|           |                           | men                     |                  |                                  |                    |                    |                |             |               |                              |       |
|           |                           |                         |                  |                                  |                    |                    |                |             |               |                              |       |
|           |                           |                         | etails           |                                  |                    |                    |                |             |               |                              |       |
|           |                           |                         |                  |                                  | urtor              |                    |                |             |               |                              |       |
|           |                           | . Deer                  |                  | nization Type Cl<br>Organization | uster              | P 00 *             | Despera        | ible Person | I             |                              | Q     |
|           |                           |                         |                  |                                  | 3b                 | • • • • •          | Respons        | ible person |               |                              | 2     |
|           |                           | Create D                | raft x           | J                                | 30                 |                    |                |             | 3c            |                              |       |

- 1. Navigate to the "Cluster" section
- 2. Click "Add"
- 3. Fill out the required information
  - a. Type the name of the cluster unique to the entire campus, no duplicate names
  - b. Search and select the correct responsible department Required.
  - c. Search and select the correct responsible person A single person may be the responsible person for many clusters.

#### Edit cluster allocations

The steps to select a department in the allocation section after clicking "Find" are shown below (Figure 14). Cluster allocations are independent of department allocations.

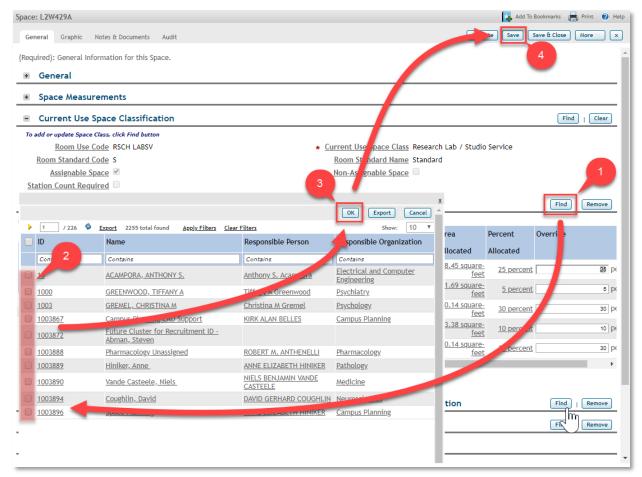

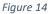

Under "Cluster Allocations"

- 1. Select "Find"
- 2. Choose correct cluster(s)
- 3. Click "OK"
- 4. Click "Save"

NOTE: Cluster allocations may be shared. Additional cluster allocations will automatically be prorated equally, unless overridden (using "\*Override" fields). Removed allocations will automatically be adjusted for all allocations that are not overridden.

#### Floor plan essentials

#### 3 ways to find floor plan viewers

The viewers are the best place to start for a quick review and spot-check. Easily correct the information by using the "Show Details" button. Floor plans may be found in a variety of ways:

#### Floor plans in the Space form

1. Choose the Graphic tab (Figure 15).

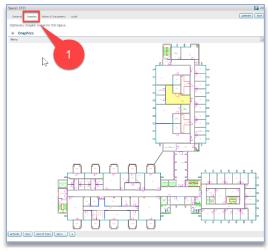

Figure 15

#### Floor plans in the Floor portfolio

| UC      | San Diego Facil                                 | ITIES INFORMATION MANAGEM<br>and Real Estate | ENT                                        |                 | ucsd.tririga.com/WebProcess.srv?objectId=7 Floor: Second Floor                      |
|---------|-------------------------------------------------|----------------------------------------------|--------------------------------------------|-----------------|-------------------------------------------------------------------------------------|
|         | Home Portfolio<br>ildings Floors Space:         | Clusters<br>s   Space Groups   Depa          | My Reports rtments   Clusters   Properties | People          | General Graphic Area Measurements Cont<br>(Optional): Graphic Image for this floor. |
| Hom     | ne > Portfolio > Floors                         |                                              |                                            |                 | Graphics Menu                                                                       |
| Related | B Reports -Select-<br>Export 9 total found Appl | Floor                                        | s<br>Iore Filters                          |                 |                                                                                     |
|         | ID                                              | Parent Property                              | Building                                   | Floor Name      |                                                                                     |
|         | Contains                                        | Contains                                     | applied                                    | Contains        |                                                                                     |
|         | <u>546</u>                                      | <u>Muir College</u>                          | Applied Physic and Mathematics             | <u>Basement</u> |                                                                                     |
|         | <u>543</u>                                      | Muir College                                 | Applied Phaics and Mathematics             | Fifth Floor     |                                                                                     |
|         | <u>132</u>                                      | Muir College 3                               | First Floor                                |                 |                                                                                     |
|         | 542                                             | Muir College                                 | Apr red Physics and Mathematics            | Fourth Floor    |                                                                                     |
|         | 2223                                            | Muir College                                 | plied Physics and Mathematics              | Roof            | P D P                                                                               |
|         | <u>540</u>                                      | <u>Muir College</u>                          | Applied Physics and Mathematics            | Second Floor    |                                                                                     |
|         | 545                                             | Muir College                                 | Applied Physics and Mathematics            | Seventh Floor   |                                                                                     |

- 1. Select Portfolio
- 2. Select Floors
- 3. Click any link in the desired record row

## Multiple floor plans in a building - Find Space\*

This tool is currently only available for data editors, but we are in the process of turning it on for data consumers.

This tool allows the user to easily navigate within different floors in a building while viewing, making reports, editing, or exporting.

- 1. Go to the Space Tab (Figure 17)
- 2. Select "Find Space\*"

\*To be renamed "Explore floor plans and maps."

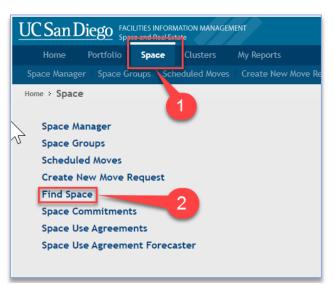

Figure 17

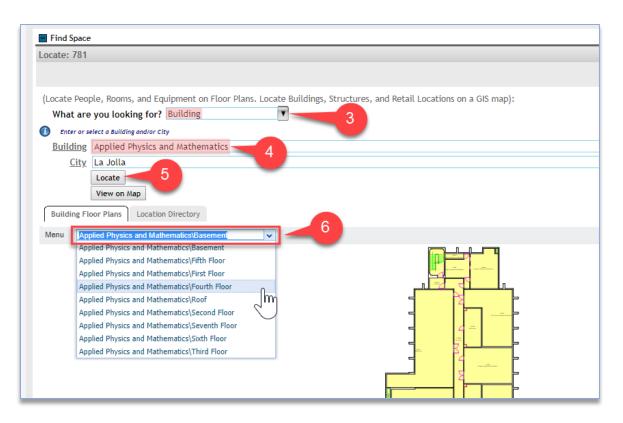

- 3. Choose "Building" (Figure 18)
- 4. Select a building
- 5. Click "Locate"
- 6. Use the pull down list to choose other floors and reports within the building

#### Using the Floor Plan Viewer

Controls are above and below the viewer.

#### The viewer menu – upper left

"Menu" offers ability to export, view layer elements, make reports, and change the legend visibility and scale. See Figure 19.

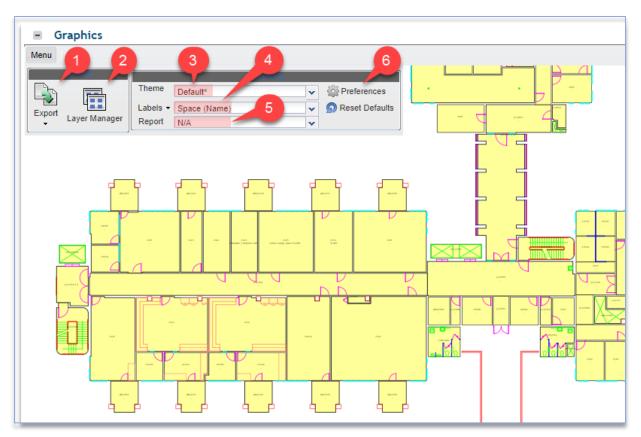

- 1. Export export what you see in your viewer window
  - a. Choose PDF or PNG (see Figure 20, left)
- 2. Layer Manager chose background drawing elements to turn on/off
- 3. Theme groups a Label and graphic highlighted Report
- 4. Labels can be changed independent of Theme and Report
- 5. **Report** can be changed independent of Theme and Label

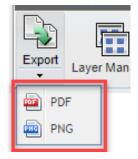

Figure 20

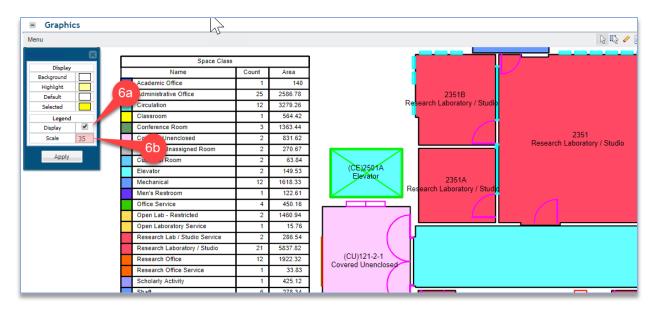

#### Figure 21

- 6. Preferences alters visibility and size of the table legend (Figures 19, 21)
  - a. Display
  - b. Scale

#### Viewer mouse behavior – upper right

- 1. **Select** a single item at a time. Select "On" or "Off" by clicking a chosen item. Useful for Space Manager Tool.
- 2. **Select Window** or multi-select. Useful for Space Manager Tool.
- 3. **Clear Selections** to remove all selections. Useful for Space Manager Tool.
- USE Show Details This is very useful for editing Space forms from the floor plan. View your floor plan, select the "Show Details" button (Figure 23), then click any space to edit.
  - a. Click room
- 5. **Move** push image around in the viewer window.
- Zoom Controls zoom in, zoom out, zoom window, fit view (zoom extents).

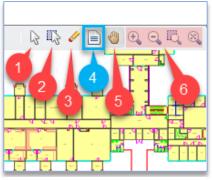

Figure 22

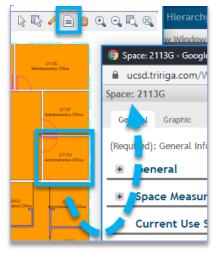